## $\overline{\mathbf{s}}$  某局点WX5540X设备转发进程利用率超阈值经验案例

[CPU](https://zhiliao.h3c.com/questions/catesDis/669) **[曹圣琪](https://zhiliao.h3c.com/User/other/51770)** 2023-10-31 发表

问题描述 现场做交维检查,设备存在以下告警:

级别:严重 告警资源数: 1

检查要求:

要求设备的转发进程利用率之和小于40%。

涉及资源:

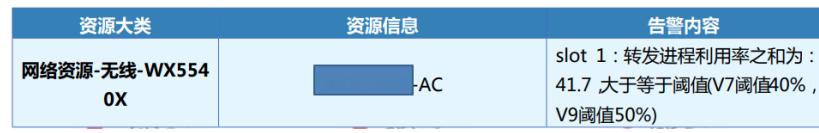

## 过程分析

1、检查转发核,现场slot1有6个转发核,AC设备计算转发核利用率用50来除,50/6=8.3,现场各转发 核的利用率确实偏高:

===============display process cpu slot 1===============

CPU utilization in 5 secs: 54.9%; 1 min: 54.3%; 5 mins: 54.5%

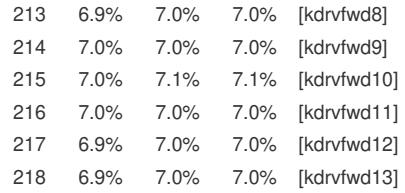

2、转发核打满一般和流量较大有关,常用优化有以下几类,现场优化配置后故障依旧:

- 1) 修改成本地转发
- 2) 精简现场vlan,沿途不需要的vlan不要放通
- 3) 开启硬转: wlan fast-forwarding mode hardware
- 4) 所有业务vlan做二层隔离

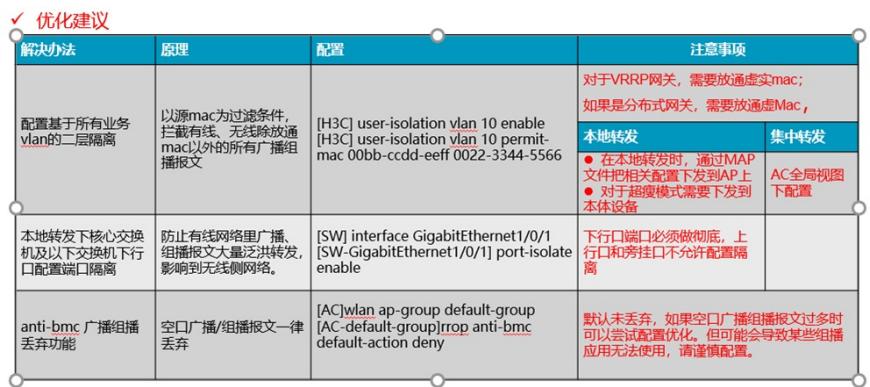

3、检查接口速率,发现是IRF接口和arp mad检测口的接口带宽占用率较高:

<AC>dis counters rate inbound interface

Usage: Bandwidth utilization in percentage

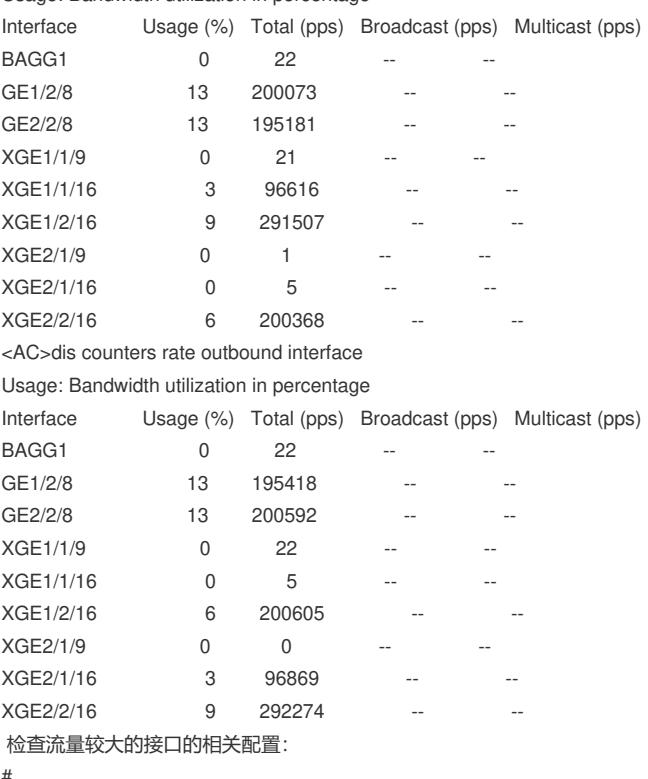

#

irf-port 1

port group interface Ten-GigabitEthernet1/2/16 #

## irf-port 2

解决方法p interface Ten-GigabitEthernet2/1/16

晚场眺置ARP的ACOP拯测需要外售坐成树协仪:「9在STP/RSTP/MSTP模式下,必须保证全局和端口上的 # 生成树协议均处于开启状态, 缺省情况下,所有端口上的生成树协议均处于开启状态,但是生成树协 **议往全周半处中埃伤状恐<sup>9</sup>包此现场需要补充的具体配置如下:** (ip adders,系统视图,55.255.255.0 sy<del>st</del>em-viewable # (2) 全局开启生成树协议。 interface GinabitEthernet2/2/8 port access vlan 4094 # interface GigabitEthernet1/2/8 port access vlan 4094 # 4、查看官网ARP MAD配置限制有"使用以太网端口实现ARP MAD时, 必须和生成树协议配合使用。" ,检查现场生成树配置如下:

#

undo stp vlan 2 to 4093 enable

stp mode pvst

#